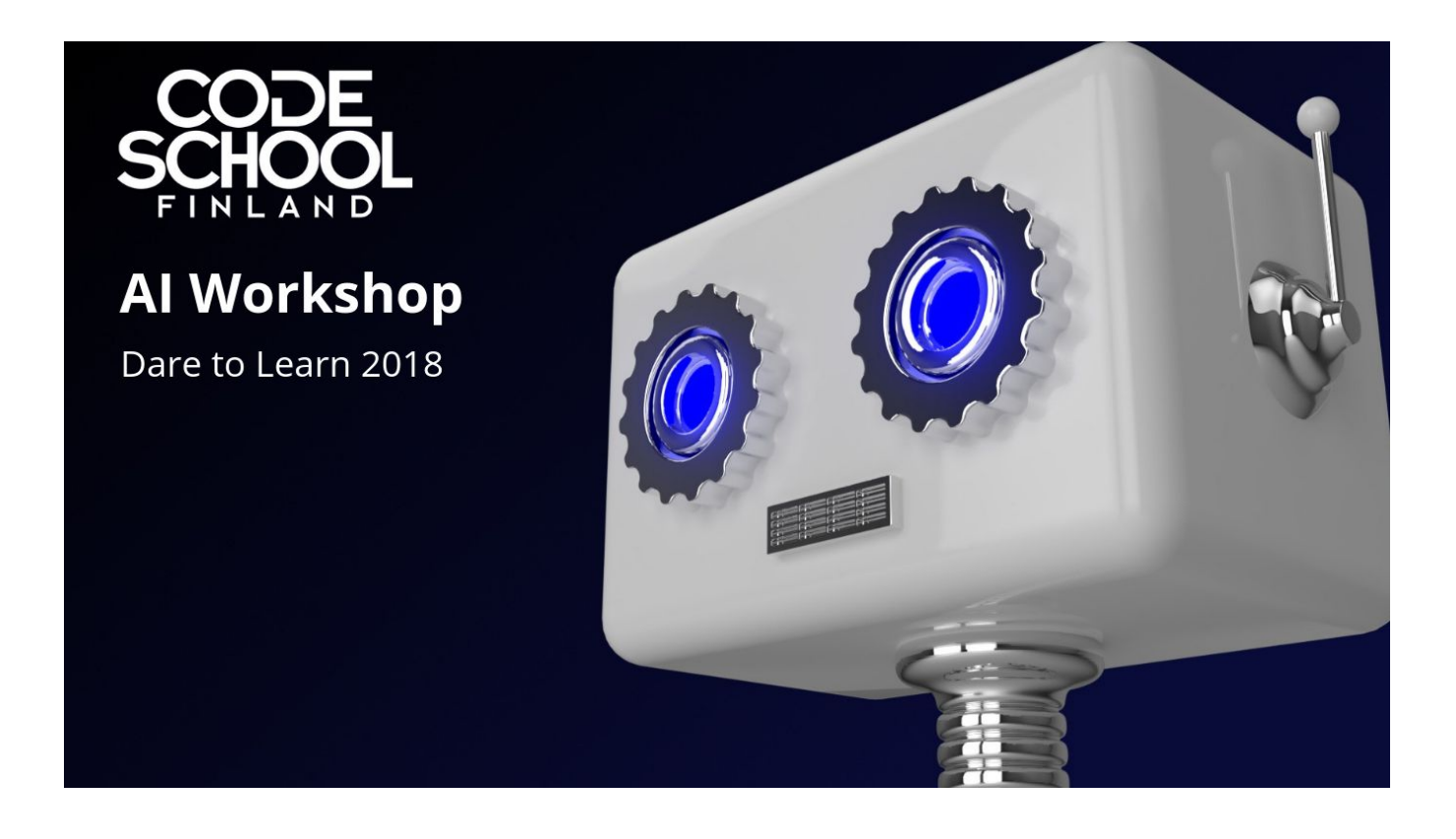

# **Tutorial - make your own speech enabled digital assistant**

This is a barebone implementation to put your own content and functionality in.

## *Step 1. Install and test Alexa*

- Go to App store or Google play and find Alexa, install and open it
- Create Amazon Account or use your existing account for Alexa
- Ask Alexa some questions, *"How are you doing today?"*, *"Alexa, are you going to take over the world?"*, *"What is the weather today?"*

## *Step 2. Define dialogue for your digital assistant*

We want to enable it by saying to Alexa *"Alexa, please open Jani's fact book"* - replace the name with your own. Then we will hear a welcome message. After the welcome message we can ask Alexa to give us some facts; *"Tell me something"*. Alexa will respond with a fact, then wait for another question from us. Finally we will exit our new **Alexa skill** by saying *"Exit"*.

## **Define dialogue: 3**

- Open developer.amazon.com and select Alexa
- sign in (use your Amazon account)
- Select: your Alexa console skills

www.codeschoolfinland.com |www.suomenkoodikoulu.fi © 2018 Code School Finland

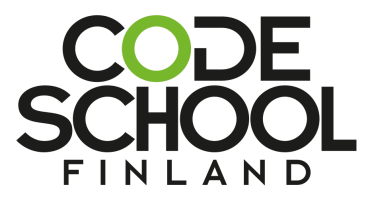

- Select Alexa skills kit create skill
- Skill name: My facts skill Jani (*use your own name*)
- custom create skill
- Start from scratch choose
- From the left-hand menu, select "invocation name", I will use "Jani's facts book" - sav
- Add new intent AskFact: "Tell me something"
- Set up endpoint: Endpoint Lambda, copy skill id

### **Define your server code to match the dialogue:**

- Open up aws.amazon.com to set up the server
- open aws management console
- register to the service, you need to use your credit card info
- select lambda create a function
- name it: JaniFacts
- Node.js 8.10
- rolename: janifacts
- simple microservice permissions
- select create function
- to define a trigger: select Alexa skills kit from list at left
- enter skill id to the empty field at the bottom
- add save
- click the lambda function at the top "janifacts"
- copy-paste code to the inline editor from **<https://tinyurl.com/yab2orq7>**
- save code
- copy the arn number from the top right of the screen and paste it as an endpoint to your skill at developer.amazon.com
- save endpoints

To test the skill, go to developer.amazon.com (you probably have it already open), then go to "test" tab, enable testing, and speak to your computer the magic words *"Alexa, please open Jani's fact book"* <- supply your own invocation phrase there. Then continue by saying *"Tell me something"*.

Now, go to your mobile phone, open Alexa, go to skills, my skills, dev skill - and you should find your own skill in there. You can say to your mobile phone *"Alexa, open Jani's fact book"* and then *"Tell me something"* and there it is! Edit the content at aws.amazon.com and impress your colleagues!